## eSafety withBeConnected

**Be Connected** Every Australian online.

# **Cómo usar**  los sitios web del Gobierno

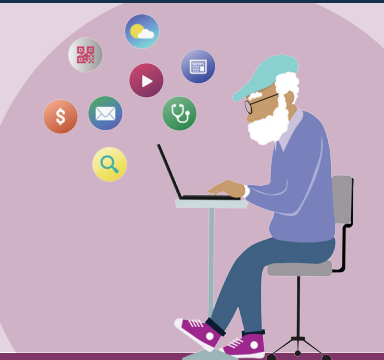

Los sitios web del Gobierno australiano ofrecen una amplia variedad de información, desde noticias y entretenimiento hasta advertencias de salud para la población y asesoramiento sobre servicios. Conozca cuáles pueden serle útiles y aprenda a crear su propia cuenta myGov para poder acceder y gestionar sus servicios gubernamentales en línea con confianza.

### **Cómo le pueden ayudar los sitios web del Gobierno**

Los sitios web del Gobierno son una valiosa fuente de información confiable sobre una variedad de diferentes temas relevantes para los australianos.

Hay muchos sitios web disponibles. Algunos ofrecen acceso a servicios esenciales, como son los servicios de atención a las personas mayores, Medicare y la Oficina de Impuestos de Australia (ATO). Otros se ocupan de las noticias y temas de actualidad, las últimas noticias sobre salud, boletines meteorológicos y recomendaciones de viaje. Otros sitios web del Gobierno ofrecen entretenimiento y le dan acceso a programas de radio y televisión o podcasts a través de un servicio de emisión en continuo llamado streaming de forma gratuita.

Puede investigar por su cuenta para encontrar los sitios web que le sean más útiles y relevantes para sus necesidades.

#### **Sitios con información práctica**

**Noticias:** El sitio web de ABC News ofrece noticias actualizadas que cubren historias locales, nacionales e internacionales. Informa, educa y entretiene, a la vez que pretende reflejar la diversidad de la población australiana. Visite [abc.net.au](http://abc.net.au)

**El tiempo:** El Servicio de Meteorología (Bureau of Meteorology) ofrece a la población las últimas previsiones y avisos meteorológicos. Visite [bom.gov.au](http://bom.gov.au) 

**Salud:** El Departamento de Salud comparte información pública sobre recomendaciones, políticas y normativas de salud. Entre ellas se encuentran las alertas por COVID-19 y las recomendacions sobre los programas de vacunación frente al COVID-19. Visite [health.](http://health.gov.au) [gov.au](http://health.gov.au)

**Viajes:** El sitio web "Smart Traveller" del Gobierno australiano ofrece información sobre documentación de viaje, normativas extranjeras y cómo viajar seguro. Visite [smartraveller.gov.au](http://smartraveller.gov.au)

#### **Sitios de entretenimiento**

Puede elegir el sitio web que más le convenga en función de sus intereses en materia de entretenimiento. Entre las diversas opciones están:

**ABC Radio:** Seleccione entre una variedad de emisoras y podcasts locales y nacionales. Visite [abc.net.au](http://abc.net.au)

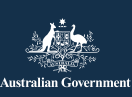

**Be Connected** Every Australian online.

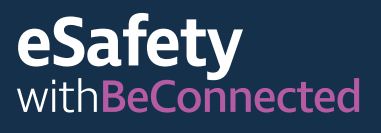

**ABC iview:** Vea sus programas de televisión y películas favoritos de ABC. Visite [iview.abc.net.au](http://iview.abc.net.au) 

**SBS on Demand:** Elija sus programas de televisión y películas favoritos de SBS. Visite [sbs.com.au](http://sbs.com.au) 

**Be Connected:** Seleccione entre una variedad de recursos diseñados para desarrollar sus habilidades digitales, o entreténgase jugando en el centro de juegos. Visite [beconnected.](http://beconnected.esafety.gov.au) [esafety.gov.au](http://beconnected.esafety.gov.au)

#### **Sitios de los servicios del Gobierno**

Tiene acceso a los principales servicios del Gobierno, como son:

**My Aged Care:** Le ayuda a encontrar y acceder a servicios de atención a la tercera edad financiados por el Gobierno. Visite [myagedcare.gov.au](http://myagedcare.gov.au) 

**Healthdirect:** Ofrece información y recomendaciones de salud gratuitas, aprobadas por el Gobierno. Visite [healthdirect.gov.au](http://healthdirect.gov.au)

**Services Australia:** Ofrece información sobre prestaciones y servicios del Gobierno australiano. Para acceder a esta información de forma segura deberá hacerlo a través de su propia cuenta myGov. [servicesaustralia.gov.au](http://servicesaustralia.gov.au)

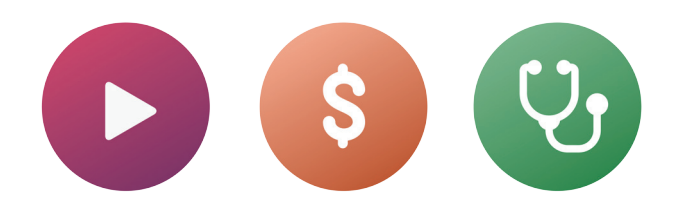

### **¿Qué es myGov?**

myGov le da acceso a una serie de servicios en línea del Gobierno australiano. Aquí puede acceder a toda su información relativa a los servicios del Gobierno desde una única cuenta. Una vez que haya creado una cuenta myGov, solo tendrá que iniciar sesión en ella para entrar en el sitio. ¡No es necesario visitar varios sitios ni recordar un montón de contraseñas!

#### **Cómo crear una cuenta myGov**

Para crear una cuenta myGov necesitará:

- Una dirección de correo electrónico activa, que sea privada para usted.
- Un teléfono móvil con una cuenta y un número de teléfono activos.
- Acceso a Internet o un plan de datos móviles.

Siga los siguientes pasos para crear una cuenta myGov:

- 1. Vaya al sitio web de myGov y seleccione "Crear una cuenta myGov" ("Create a myGov account").
- 2. Acepte las condiciones de uso.
- 3. Introduzca su dirección de correo electrónico. Esta debe ser única para usted, no una que comparta con otra persona.
- 4. Introduzca el código enviado a su dirección de correo electrónico desde myGov.
- 5. Introduzca su número de teléfono móvil.

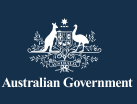

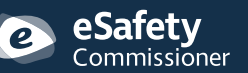

Este programa ha sido desarrollado por eSafety como parte de la iniciativa Be Connected.

**esafety.gov.au**

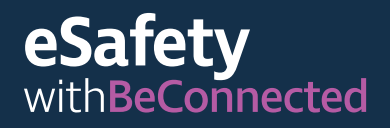

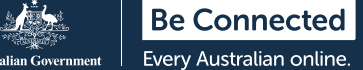

- 6. Cree una contraseña. La contraseña debe contener al menos siete caracteres e incluir al menos un número. Para obtener más información sobre cómo crear contraseñas fuertes, visite: [beconnected.esafety.gov.au](http://beconnected.esafety.gov.au/topic-library/essentials/safety-first/safe-passwords)
- 7. Seleccione o cree sus preguntas secretas. Las preguntas secretas son preguntas que solo usted debe ser capaz de responder. Se le hará una o más de estas preguntas si trata de acceder a su cuenta myGov y ha olvidado su contraseña, o si no tiene acceso al código enviado a su teléfono móvil. Responder a estas preguntas no le permitirá iniciar sesión, pero le dará acceso a crear una contraseña nueva o a cambiar su número de teléfono móvil. A continuación podrá acceder a su cuenta.
- 8. Confirme su nombre de usuario. myGov le proporcionará un nombre de usuario para acceder a su cuenta. El nombre de usuario constará de letras y números. También se le dará la opción de usar su dirección de correo electrónico como nombre de usuario.

**CONSEJO:** Si tiene la posibilidad, es mejor iniciar sesión en myGov en una computadora. De este modo, su teléfono móvil estará libre para recibir el código de seguridad.

#### **Cómo iniciar sesión en myGov**

Siga estos pasos para iniciar sesión en myGov:

- 1. Vaya al sitio web de myGov y seleccione "iniciar sesión" ("sign-in").
- 2. Introduzca su nombre de usuario generado por myGov o su dirección de correo electrónico.
- 3. Introduzca su contraseña y haga clic en "iniciar sesión" ("sign-in").
- 4. myGov le enviará un mensaje de texto con un código de seguridad a su teléfono. Escriba con cuidado este código en la casilla "introducir código" ("enter code").

**NOTA:** Para mantener la seguridad de su cuenta, myGov envía un código por mensaje de texto a su teléfono cada vez que se conecte. Es lo que se conoce como autenticación de dos factores (un modo adicional de confirmar su identidad). Una vez que haya introducido correctamente el código en el sitio web de myGov, podrá acceder a su información personal.

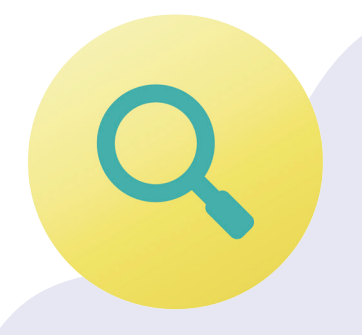

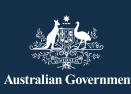

atetv ommissioner

Este programa ha sido desarrollado por eSafety como parte de la iniciativa Be Connected.

**esafety.gov.au**

#### **Cómo enlazar servicios en myGov**

Para sacar el máximo provecho a su cuenta myGov, puede crear enlaces dentro de su cuenta a los servicios que use habitualmente. Tener acceso a todos sus servicios desde un solo lugar hará que toda su información se almacene junta. Solo tiene que iniciar sesión en su cuenta de myGov para acceder a ellos.

Estos son algunos ejemplos de servicios que pueden enlazarse a myGov:

**Oficina de Impuestos de Australia (Australian Tax Office, ATO):** Le permite presentar sus declaraciones tributarias, tramitar las liquidaciones de impuestos y recibir recordatorios de los pagos y devoluciones, todo ello por Internet.

**Medicare:** Le permite reclamar devoluciones o comprobar reclamaciones anteriores.

**My Aged Care:** Le da acceso a sus registros personalizados de cliente, actualizar los nombres de sus representantes de cliente y conocer quién ha accedido a sus registros.

**My Health Record:** Le permite ver los informes de patología, recibir la correspondencia de su médico y gestionar quién tiene acceso a su historial médico y de salud, incluidos los médicos.

**Centrelink:** Le da acceso a sus derechos y prestaciones de la pensión de vejez.

#### **Cómo enlazar un servicio**

Siga estos pasos para enlazar un servicio a través de su cuenta myGov:

- 1. Inicie sesión en su cuenta myGov.
- 2. Seleccione "servicios" ("services") en el menú de la parte superior. Esto le llevará a la página de servicios.
- 3. Seleccione "enlazar nuevo servicio" ("link new service"). Seleccione los servicios a los que desea acceder de la lista de opciones.
- 4. Acepte cuando se le pida permiso para que myGov almacene sus datos personales —es seguro hacerlo aquí—.
- 5. Siga las instrucciones paso a paso que se le den para el servicio que esté enlazando.
- 6. Use el código de enlace que le enviará myGov para enlazar el servicio.

**NOTA:** myGov le podrá hacer preguntas sobre sus interacciones recientes con el servicio que esté enlazando, incluida información sobre sus reclamaciones recientes a Medicare, por ejemplo. Esto es por su seguridad y para proteger su información personal.

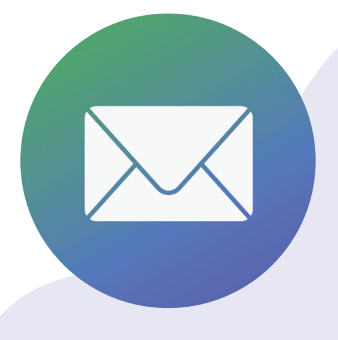

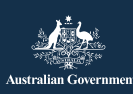

Este programa ha sido desarrollado por eSafety como parte de la iniciativa Be Connected.

**esafety.gov.au**

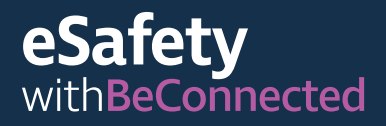

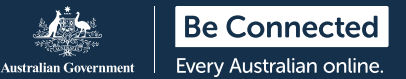

### **Cómo escanear un código QR y utilizar las aplicaciones de registro de COVID-19**

Un código QR (del inglés "Quick Response code", "código de respuesta rápida") es un "código de barras" cuadrado en blanco y negro con un diseño de matriz. Está enlazado a información digitalizada que se puede "escanear" o "leer" con un teléfono inteligente.

Un ejemplo de para qué se usan los códigos QR es para recoger los datos de contacto cuando la gente entra y sale de los locales y establecimientos en zonas afectadas por el COVID-19. Suelen estar expuestos a la entrada de los locales, como, por ejemplo, las tiendas y los restaurantes. El éxito del rastreo de contactos para ayudar a frenar la propagación del COVID-19 depende de la exactitud de esta información.

Cada estado y territorio tiene su propio código QR enlazado a una aplicación de registro de COVID-19, que es un programa informático diseñado para usarse en un dispositivo móvil.

#### **Cómo escanear los códigos QR**

Siga estos pasos para escanear un código QR:

- 1. Localice el código QR a su llegada al local o establecimiento.
- 2. Abra la cámara de su teléfono y acérquela al código QR. Cuando la cámara enfoque el código, aparecerá un enlace en la parte superior de la pantalla. Pulse sobre este enlace. En ese momento se le podrá pedir que descargue la aplicación de registro del gobierno de su estado.
- 3. Introduzca sus datos de contacto. (Una vez que haya descargado la aplicación de su estado o territorio e introducido sus datos, la aplicación recordará su información para la próxima vez).
- 4. Seleccione "registrarme en este lugar" ("check-in to this location").
- 5. Cuando salga del local, recuerde abrir de nuevo la aplicación para registrar su salida.

**CONSEJO:** A menos que seleccione "registrarme" ("check-in"), sus datos de contacto no se enviarán al servicio de registro. Debe seleccionar la opción de registro para completar el proceso.

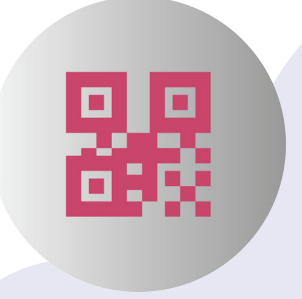

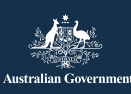

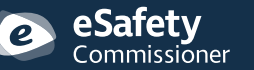

Este programa ha sido desarrollado por eSafety como parte de la iniciativa Be Connected.

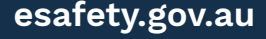

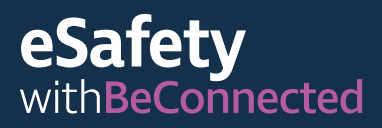

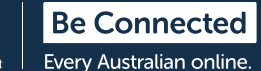

### **Cómo mantener la seguridad de sus datos personales**

**Cree contraseñas fuertes**. Las contraseñas fuertes hacen que sea más difídil que otras personas puedan acceder a sus datos personales. Se aconseja que contengan una combinación de letras mayúsculas y minúsculas, números y caracteres especiales. Evite usar una misma contraseña para varios sitios y recuerde cambiar de vez en cuando las contraseñas. Su contraseña de myGov debe contener al menos siete caracteres, incluido como mínimo un número.

#### **Recuerde sus preguntas secretas**.

Responda siempre a las preguntas secretas exactamente como lo hizo cuando creó la cuenta y use las mismas mayúsculas y los mismos espacios. Si responde cinco veces seguidas de forma incorrecta a las preguntas secretas de myGov, se le bloqueará el acceso a su cuenta durante dos horas.

**No comparta su información**. Ni myGov ni ningún servicio del Gobierno, como la ATO, le pedirá nunca información personal o financiera por teléfono. Recibirá notificaciones de myGov por correo

electrónico o por mensaje de texto siempre que haya mensajes nuevos en su bandeja de entrada, pero estos mensajes nunca contendrán un enlace para iniciar sesión en su cuenta de myGov. Acceda siempre a su cuenta myGov iniciando sesión en el sitio web de myGov.

**No comparta sus datos de acceso**. Su cuenta myGov almacena información sensible, como sus datos personales e información financiera. Mantenga sus datos de acceso en privado.

#### **Cierre siempre la sesión de su cuenta**.

Esto es especialmente importante si está accediendo a myGov desde una computadora pública. Cuando cierre la sesión de su cuenta, asegúrese de que nadie más pueda ver sus datos.

Para obtener más información sobre este tema, visite el sitio web de Be Connected en [beconnected.esafety.gov.au/topic-library/](http://beconnected.esafety.gov.au/topic-library/introduction-to-mygov)  [introduction-to-mygov](http://beconnected.esafety.gov.au/topic-library/introduction-to-mygov).

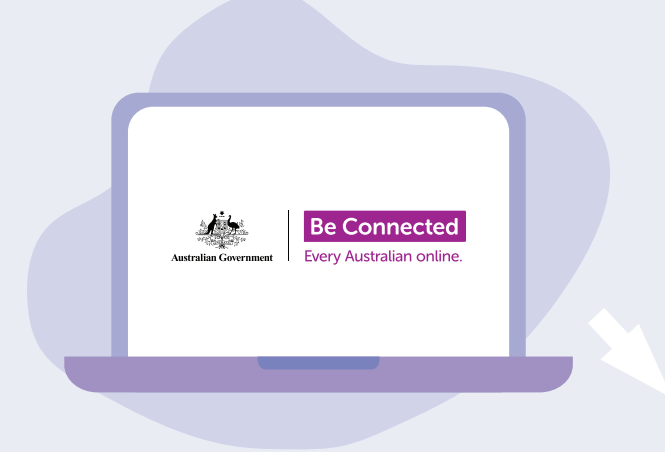

## **Tómese el tiempo para descubrir Be Connected**

Be Connected es un sitio web muy completo con recursos gratuitos diseñados específicamente para ayudar a las personas mayores de Australia a conectarse en línea de forma segura y a navegar el mundo digital con confianza. También es un sitio útil para las familias y las organizaciones comunitarias que deseen ayudar a las personas mayores de la comunidad a acceder a todos los beneficios de Internet.

### [beconnected.esafety.gov.au](https://www.finder.com.au/)

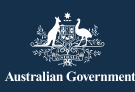